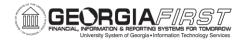

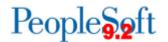

#### **Release Notes**

The purpose of these Release Notes is to inform PeopleSoft Financials technical staff and functional users of the scheduled 5.13 release of BOR functional application enhancements. These Release Notes and other accompanying documentation for this release can be found on the Georgia FIRST website at: <a href="http://www.usg.edu/gafirst-fin/release\_info/">http://www.usg.edu/gafirst-fin/release\_info/</a>

#### Release 5.13

#### **General Information**

#### **Known Issues**

Resolutions to the following Known Issues have been included in this release:

- KI9.2-34\_ePro: Requisition Status Not Correct When Canceled in Manage Requisitions
- KI9.2-31\_PR: Payroll to GL Interface Resulting in Unbalanced Journals when the "Include Encumbrance" Box is Not Selected
- KI9.2-35\_PR: Encumbrance Projection to General Ledger

Details of Resolved Known Issues can be found on the Georgia FIRST website at: <a href="http://www.usg.edu/gafirst-fin/known">http://www.usg.edu/gafirst-fin/known</a> issues/resolved

#### Technical Information

#### **Database**

The FPROD Production Transaction database will be shut down for the normal maintenance window at 9:00pm on Friday, May 20, 2016, and will remain unavailable until approximately 7:00am on Saturday, May 21, 2016. The FPROD Production Transaction database will be ready for access at 7:00am on Saturday, May 21, 2016.

**NOTE:** The system cache may be cleared as part of the release process. ITS recommends that all users clear their temporary internet files prior to logging back into the system. Please be aware that the initial loading of pages may be slower than normal on the first business day after a release because of this. It is highly recommended that all users clear their browser cache often, especially after an update is applied to the Production Transaction database.

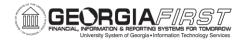

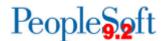

#### **Module Specific Information**

# **Accounts Payable (AP)**

## **Modifications to Existing Processes**

| Bank Statement Register (FSX3000) | Banking > Bank Statements > Review Bank Statements                                                                                                    |
|-----------------------------------|----------------------------------------------------------------------------------------------------|
|                                   | SetID criteria have been added to the Bank Statement Register report. This change was needed to prevent payment information from displaying multiple times for institutions that have consolidated.                                                                                                    |
| ACH CTX Payment File Format       | Accounts Payable > Payments > Pay Cycle Processing > Pay<br>Cycle Manager                                                                                                    |
|                                   | The ACH payment process (SQC) that populates the CTX file format has been updated to be NACHA compliant in order to resolve file issues that prevented some institutions from using the CTX file format.                                                                                                    |
|                                   | <ol> <li>If the Include Offset flag was selected on the BOR EFT Formatting page, the addenda record indicator (position 79) was populating an incorrect value (1) in the CTX file. This issue has been corrected and the include offset detail line (627xxx) will now populate the correct value (0).</li> <li>The entry hash total in the CTX file was being calculated incorrectly and prevented some banks from being able to accept this file format. This issue has been corrected and the entry hash total in the CTX file should now be correct.</li> </ol> |
|                                   | Please note: If your institution plans to begin use of the CTX file format, please submit a ticket to the ITS Helpdesk.                                                                                                    |
| BOR Positive Pay<br>(BORIF029)    | BOR Menus > BOR Accounts Payable > BOR AP Use and Processing > BOR Positive Pay Process                                                                                                    |
|                                   | The BOR Positive Pay process (BORIF029) has been updated to exclude \$0 payments since these payments do not need to be presented to the bank.                                                                                                    |
| Banner to AP interface (BORIF003) | BOR Menus > BOR Accounts Payable > BOR AP Interfaces > Banner to AP                                                                                                    |

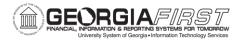

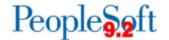

| The Banner to AP interface report (BORIF003) has been          |
|----------------------------------------------------------------|
| updated to resolve an issue with printing address information. |
| Previously, long addresses were running off the side of the    |
| report.                                                        |

## **Asset Management (AM)**

## **Reports/Queries**

| <ol> <li>modified to:         <ol> <li>Added a new parameter to enable users to run it for a specified department range, instead of having to run it for all departments.</li> <li>Added a report option to include results only for departments where discrepancies exist between the total in the Dist_Ln Amount, Journal Amount, and Ledger</li> </ol> </li> </ol> | Account Reconciliation Report (BORRM009) | BOR Menus > BOR Asset Management > BOR AM Reports > Account Reconciliation Report                                                                                                    |
|----------------------------------------------------------------------------------------------------|------------------------------------------|----------------------------------------------------------------------------------------------------|
| Amounts.                                                                                                    |                                          | <ol> <li>Added a new parameter to enable users to run it for a specified department range, instead of having to run it for all departments.</li> <li>Added a report option to include results only for departments where discrepancies exist between the total</li> </ol> |

# **BOR Payroll**

#### **Modifications to Existing Processes**

| Widdiffications to Exi                                            | 311118 1 1 0 0 0 0 0 0 0 0                                                                                                    |
|-------------------------------------------------------------------|----------------------------------------------------------------------------------------------------|
| Payroll to GL Interface<br>(BORIF006)                             | BOR Menus > BOR Payroll > BOR Payroll Interfaces > Payroll to GL                                                                                                    |
|                                                                   | Known Issue KI9.2-31_PR Payroll to GL Interface Resulting in Unbalanced Journals when the "Include Encumbrance" Box is Not Selected has been resolved as part of this release.             |
|                                                                   | The Payroll to GL Interface process (BORIF006) has been modified to correctly process the GL interface files when the "Include Encumbrances" checkbox is unchecked on the parameters page. |
|                                                                   | Previously an unbalanced journal would result from this process when the "Include Encumbrances" checkbox was left unchecked                                                                |
| Encumbrance Projection to the General Ledger Interface (BORIF007) | BOR Menus > BOR Payroll > BOR Payroll Interfaces > Encumbrance Projection to GL                                                                                                    |
|                                                                   | Known Issue KI9.2-35_PR <i>Encumbrance Projection to General Ledger</i> has been resolved as part of this release.                                                                         |

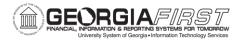

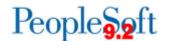

| The Encumbrance Projection to the General Ledger Interface    |
|---------------------------------------------------------------|
| (BORIF007) process has been corrected. An issue was resulting |
| in a mismatch of data when using Journal Line between the     |
| PERS_SERV_BOR and the HR_ACCTG_LINE tables.                   |

## eProcurement (ePro) & Purchasing (PO)

# **Modifications to Existing Processes**

| Manage Requisitions | eProcurement > Manage Requisitions                             |
|---------------------|----------------------------------------------------------------|
| (PV_REQ_STATUS)     |                                                                |
|                     | Known Issue KI9.2-34 Requisition Status Not Correct When       |
|                     | Canceled in Manage Requisitions has been resolved as part of   |
|                     | this release.                                                  |
|                     |                                                                |
|                     | The Cancelation process from the Manage Requisitions page      |
|                     | has been modified to ensure that the header status is properly |
|                     | updated for all canceled requisitions.                         |
|                     |                                                                |

# **Reports/Queries**

| Req and PO Budgetary Activity<br>Reports (POS8001, POS8002) | Purchasing > Requisitions > Reports > Req and PO Budgetary Activity                                                                                                    |
|-------------------------------------------------------------|----------------------------------------------------------------------------------------------------|
|                                                             | The Req and PO Budgetary Activity Reports (POS8001 & POS8002) can now be run successfully. An old run control record was being referenced which prevented access to these reports.                                                                                                    |
| BOR_REQ_OPEN_AMOUNT_BY_REQ Query                            | Reporting Tools > Query Manager > Query Manager (or Query Viewer)                                                                                                    |
|                                                             | The BOR_REQ_OPEN_AMOUNT_BY_REQ query has been modified to make the Requisition ID a required prompt. It was recently discovered that the prompt was not a mandatory field which caused inaccurate results, as well as long processing times. This field is now required when running the query. |
|                                                             |                                                                                                    |
| General Ledger (GL)                                         |                                                                                                    |

## **Reports/Queries**

| GASB nVision Reports | Reporting Tools > PS/nVision > Define Report Request                 |
|----------------------|----------------------------------------------------------------------|
|                      | Important Note:                                                      |
|                      | ITS is working with the Office of Fiscal Affairs on additional       |
|                      | nVision report changes that are <u>not</u> included in Release 5.13. |
|                      | Claire Arnold will provide details related to all FY2016 report      |
|                      | changes during the AFR Preparation Workshop June 13, 2016.           |

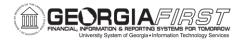

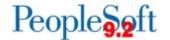

#### New GASB nVision Reports:

The following new GASB nVision reports have been added to assist users with reporting:

- Note 13A: Lease Obligations
- Note 10: Classification of Net Position

#### **Updated GASB nVision Reports:**

The following GASB nVision reports have been updated to include 2016 year-end mapping changes:

- **AERSCHOP:** Schedule of Operating Expenses
- AERSCHPS: Schedule of Personal Services
- **AERSUMEX:** Summary of Expenditures
- **AERSUMRE:** Summary of Revenue
- AUXSREC: Auxiliary Statement of Revenues, Expenses, and Changes in Net Position
- AUXSNP: GASB Auxiliary Statement of Net Position
- CAPASS: Note 6 Capital Assets
- CASHFLOW: GASB Cashflow
- INV: Note 3 Inventories
- NAT: Note 15 Natural vs Functional
- SACAPASS: Student Activities Capital Assets
- SASNP: Student Activities Statement of Net Position
- **SASRECNP:** Student Activities Statement of Revenues, Expenses, and Changes in Net Position
- SNP: GASB Statement of Net Position
- SRECNP: Statement of Revenues, Expenses, and Changes in Net Position

#### **SQR Reports Changed to nVision Reports:**

The following SQR reports have been changed to an nVision report layout. They have also been updated to include 2016 year-end mapping changes:

- ACCTRECV: Note 3 Accounts Receivable
- ADVANCES: Note 7 Advances
- LTLIAB: Note 8 Long-Term Liabilities
- AUXCAPAS: Auxiliary Capital Assets

To view the mapping documents with changes as of Release 5.13, refer to the Fiscal Year-End section of the Documentation page on the Georgia FIRST Financials website:

http://www.usg.edu/gafirst-

fin/documentation/category/fiscal year end

For additional information on running nVision reports, please refer to the General Ledger Reports Manual on the

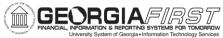

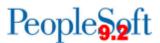

| <sup>৩০</sup> বহুতাভট <sup>০</sup> University System of Georgia • Information Technology Services | 1 012                                                                                                    |
|---------------------------------------------------------------------------------------------------|----------------------------------------------------------------------------------------------------|
|                                                                                                   | Documentation page on the Georgia FIRST Financials website: <a href="http://www.usg.edu/gafirst-fin/documentation/category/general_ledger">http://www.usg.edu/gafirst-fin/documentation/category/general_ledger</a>                                                                                                    |
| SACS nVision Reports                                                                              | Reporting Tools > PS/nVision > Define Report Request                                                                                                    |
|                                                                                                   | The following SACS nVision reports have been updated to include 2016 year-end mapping changes:  • SACSSNP: SACS Statement of Net Position  • SACSSREC: SACS Statement of Revenues, Expenses, and Changes in Net Position                                                                                                    |
|                                                                                                   | To view the mapping documents with changes as of Release 5.13, refer to the Fiscal Year-End section of the Documentation page on the Georgia FIRST Financials website: <a href="http://www.usg.edu/gafirst-fin/documentation/category/fiscal_year_end">http://www.usg.edu/gafirst-fin/documentation/category/fiscal_year_end</a>             |
|                                                                                                   | For additional information on running nVision reports, please refer to the General Ledger Reports Manual on the Documentation page on the Georgia FIRST Financials website: <a href="http://www.usg.edu/gafirst-fin/documentation/category/general_ledger">http://www.usg.edu/gafirst-fin/documentation/category/general_ledger</a>          |
| Integrity Checks/Queries                                                                          | BOR MENUS > BOR General Ledger > BOR GL Reports > Year                                                                                                    |
|                                                                                                   | <ul> <li>End Reports &gt; Period End Integrity Checks</li> <li>The following integrity checks and queries were updated to only include Project IDs that are truly grants:         <ul> <li>Integrity 01: BOR_CHK_PROJ_ENC_LEG</li> <li>Integrity 02: BOR_CHK_PROJ_EXP_LEG</li> <li>Integrity 03: BOR_CHK_PROJ_REV_LEG</li> </ul> </li> </ul> |
|                                                                                                   |                                                                                                    |
|                                                                                                   |                                                                                                    |

# **TIGA Reporting Changes**

# **Modifications to Existing Processes**

| Load Payroll for TIGA   | BOR Menus > BOR Payroll > BOR Payroll Processing > BOR       |
|-------------------------|--------------------------------------------------------------|
| (BOR_ADP_CAUD)          | Payroll for TIGA > Load Payroll for TIGA                     |
|                         |                                                              |
|                         | The BOR_CAUDIT_ACCOUNT tree associated with the Load         |
|                         | Payroll for TIGA process has been updated to exclude account |
|                         | 539100 (Joint Employment – Faculty) from the salary range.   |
| ConAud A: Travel Errors | BOR Menus > BOR General Ledger > BOR GL Interfaces >         |
| (BORIF01A)              | DOAA Reporting > TIGA Salary and Travel > Create Salary and  |
|                         | Travel File                                                  |

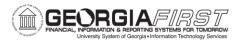

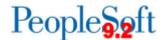

|                                                     | The Travel Errors report has been updated to exclude account 641539 (Travel – Joint Employment) from this report.  Previously this account was being included in the Travel Errors report because it did not have an open item.                                                                                                    |
|-----------------------------------------------------|----------------------------------------------------------------------------------------------------|
| TIGA Vendor Obligation/Payment (BORIF37A, BORIF37B) | BOR Menus > BOR General Ledger > BOR GL Interfaces > DOAA Reporting > TIGA Vendor Obligation/Payment > Create Obligation/Payment File  As part of the PeopleSoft 9.2 upgrade, a new Vendor Type of SSN was added. The TIGA Vendor Obligation/Payment reports (BORIF37A and BORIF37B) were updated to look for both SSN and TIN Supplier Types. Previously the reports were only looking for the Suppler Type of TIN. |
|                                                     | Miscellaneous                                                                                                    |

#### **Modifications to Existing Processes**

| User Worklist Access | Worklist > Worklist Details                                                                                                    |
|----------------------|----------------------------------------------------------------------------------------------------|
|                      | Users can now have their worklist displayed on their Homepage upon signing into PeopleSoft Financials. This will allow visibility to any pending transactions awaiting approval. You can click the link directly from the Homepage and approve the transactions. |
|                      | Instructions for adding Worklist to your Homepage:                                                                                                    |
|                      | <ul> <li>Click on Personalize Content (top right hand corner of Homepage)</li> <li>Select the checkbox next to Worklist</li> <li>Save your changes</li> </ul>                                                                                                    |
|                      | You may need to refresh your Homepage in order for the Worklist to appear.                                                                                                    |

# Next Scheduled Release PeopleSoft Financials Release 5.20 is tentatively scheduled for November, 2016. You will receive a reminder of when this update will occur. Por business impact emergency issues, contact the ITS Helpdesk immediately at 706-583-2001 or 1-888-875-3697 (toll free within Georgia). For non-urgent issues, contact the ITS Helpdesk via the self-service support website at <a href="http://www.usg.edu/customer\_services">http://www.usg.edu/customer\_services</a>. (This service requires a user ID and password. E-mail <a href="helpdesk@usg.edu">helpdesk@usg.edu</a> to obtain self-service login credentials.)

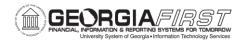

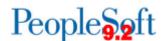

#### **Additional Resources**

For information about **ITS maintenance Schedules** or Service Level Guidelines, please visit

 $\underline{http://www.usg.edu/customer\_services/service\_level\_guidelines}.$ 

For USG services status, please visit <a href="http://status.usg.edu">http://status.usg.edu</a>.